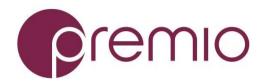

Version 1.00 – 2017.11.17

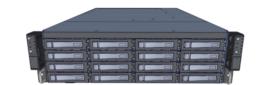

### Congratulation on your purchase of the Premio DSS316S-D5 Storage Server System!

**1.** Check the Content of the box. Please confirm that your package contains the following:

| 1 |                         |                        |       |
|---|-------------------------|------------------------|-------|
| # | Description             | Image / Description    | Qty   |
| 1 | DSS316S-D5<br>Enclosure |                        | 1     |
| 2 | Motherboard             | Tyan DP motherboard    | 2     |
| 3 | CPU and memory          | Intel Skylake and DDR4 | Opt.  |
| 4 | IO Cards                |                        | Opt.  |
| 5 | Heatsink                |                        | 2     |
| 6 | Slide Rail Kit + Screws |                        | 1 set |
| 7 | Power Cable*            |                        | 2     |
| 8 | Serial Cable*           |                        | 1     |

<sup>\*</sup> Inside the accessories box. Box may consist of screw sets for rail kit or drives. If any items are missing, please contact your reseller or sales rep.

### 2. Get Familiar with the Unit.

DSS316S-D5 is a redundant server supporting dual Intel Skylake processor with a front tray-less 16x 3.5" HDD storage in a 3U space. Two Tyan S7106 motherboards, and internal cabling are preinstalled. Other motherboard model, IO cards, CPU, and memory can be preinstalled upon request.

#### **Front View of the Unit**

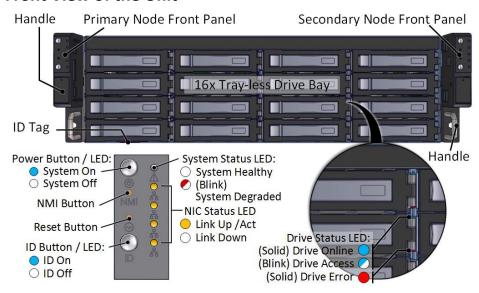

#### **Rear View of the Unit**

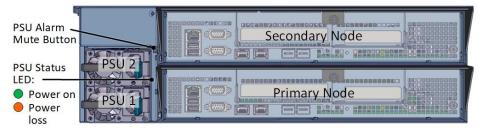

#### **Controller Node**

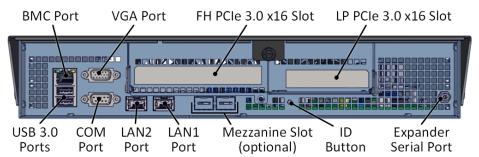

**3. Install 3.5" Drives** to the unit as illustrated. It is suggested to install HDDs after the unit is mounted to the rack.

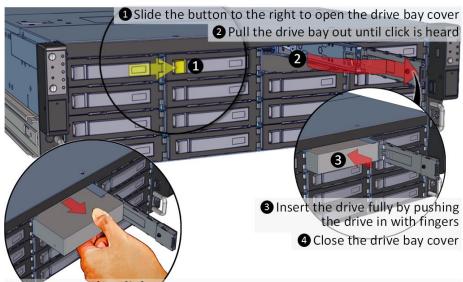

**To remove the disk,** open the drive bay cover, pull the handle out so that disk slightly slide out, and pull out the disk with hand.

**4.** Remove the Controller Node to install any components required (IO cards, mezzanine, CPU, memory).

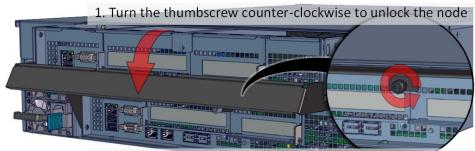

2. Pull the handle downwards to remove node from enclosure

**5. Inspect the Controller Node**. The components comprise of a Tyan motherboard, an expander board, an NTB switch board, power board, 4x internal fan modules (all connected to the motherboard).

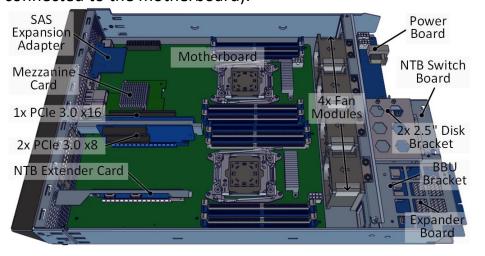

**6.** Install OS disk(s) if required as follows:

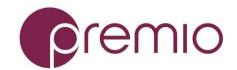

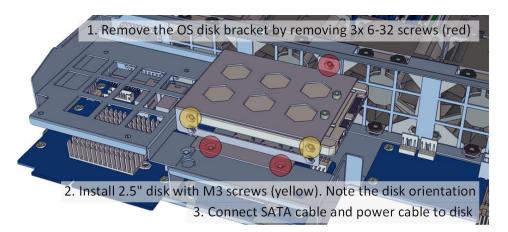

# Install Motherboard Components (CPU,

heatsink, memory) using the guidelines below. For further details, refer to the motherboard user's guide.

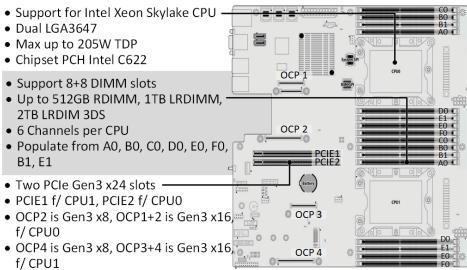

# **8. Install IO cards** to the motherboard tray as follow:

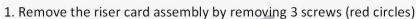

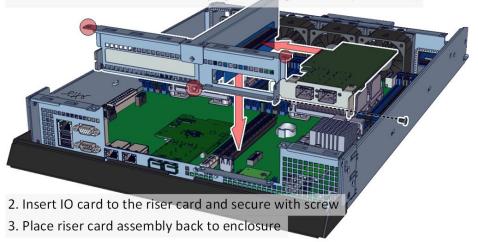

#### **9. Remove the Inner Rail** from the slide rail.

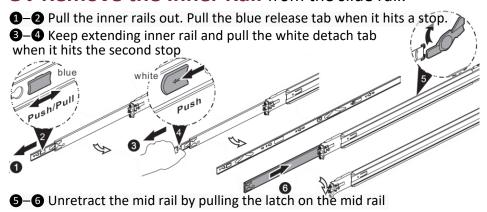

# 10. Install Inner Rails to the enclosure.

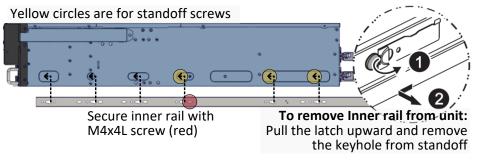

### 11. Install the Outer Rails to the Rack as follows:

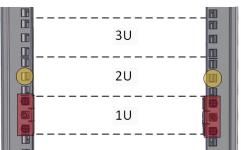

Red rectangles are locations for slide rail position (front and rear posts) Place square nut at yellow circles for enclosure screws (front only)

- **1**–**2** Snap the rear part of slide rail to rear posts
- **3**–**4** Snap the front part of slide rail to front posts

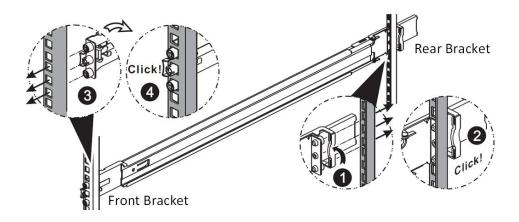

To remove slide rails, use the latches to undo the assembly as follows:

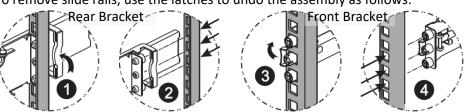

### 12. Install the Unit to the Rack as follows:

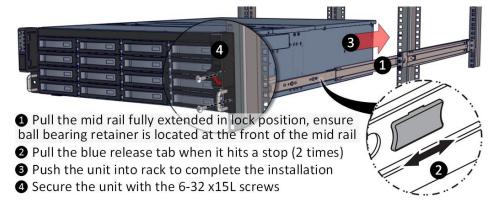

For a complete instruction on how to install unit to the rack, please follow the Slide Rail Installation Guide.

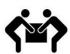

At least two people are recommended for mounting process. Insert HDDs after unit is mounted.

# **13. Drive Mapping** of DSS316S-D5 is as follows:

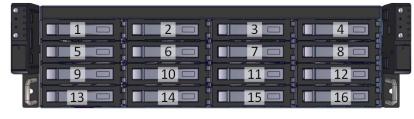

## 14. Plug in the Power Cords to the AC receptacles on the back of the unit.

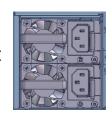

15. Press the Power Button on the front of the unit and for the system to boot up.

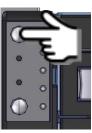

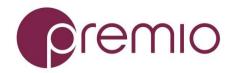

Left panel for primary node, right panel for secondary node.

**16.** Access the Serial Console (when necessary) by connecting RS-232 serial cable to the one of the console ports. Use a terminal console with baud set 115200, 8, N, 1, N. Refer to User's Manual for further detail and how to set up Ethernet Management Port.

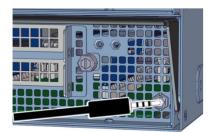